#### 5 tips for making the most of Copilot at your nonprofit

Navigate to bing.com/chat and sign in with your work account to get started

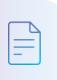

### Summarize a long article, document, or PDF

Available in the Microsoft Edge sidebar

Turn a 20-page jargon-filled PDF into a bulleted list, short paragraph, or single sentence summary.

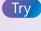

Open a long web article in Microsoft Edge. Enter a prompt in Copilot in Edge like "Summarize this in five bullet points."

# B

## Draft emails and donor-ready content

Available in Copilot in Microsoft Edge

Need to draft an email to a donor in the next hour? Copilot is your professional writer on call. Go from bullet points to customer-ready messages in no time at all.

### Generate images to

elevate your content

Leave behind stock images and text-only reports in favor of custom-generated images for emails, on social, and more! Just describe the image(s) you want.

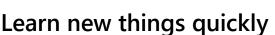

Chat can be your personal teacher! Instead of sifting through articles to find the best source, ask questions tailored to your needs and interests to get consolidated key points from the internet for you.

### Get answers for complex and specific questions

When you think, "there can't be an article on this topic," that's the time to try chat. Chat can elegantly handle questions that require multiple data points or a degree of analysis.

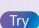

Go to Copilot in Microsoft Edge and select **Compose**. Enter "Draft a follow-up email to an existing donor" as a prompt and adjust tone, length, etc. as desired.

(Note: You can draft content at Bing.com/chat but without a Compose view.)

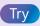

Create an image to tell your story with a prompt like "Create a 2D illustration of a pair of hands holding the world."

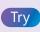

Try this prompt: "Explain how a large language model works in simple terms" or select the suggested prompts. Let your curiosity lead you.

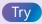

Ask for answers in a format that you like. "Give me a table that summarizes average email metrics for the nonprofit industry."

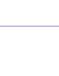

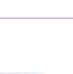

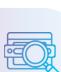